### **AutoCAD Crack [Win/Mac]**

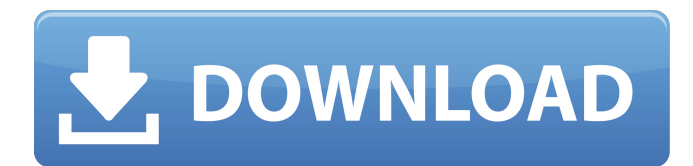

#### **AutoCAD Crack Con Keygen Descargar (finales de 2022)**

AutoCAD 2019 Aquí presentamos una guía paso a paso fácil de entender sobre cómo abrir y editar archivos AutoCAD.dwg, .dgn y .dxf usando WinAutoCAD Utility o WinAutoCAD Online. Leer más: Cómo Dibujar en AutoCAD, Consejos para AutoCAD 2018 y AutoCAD 2016 Aprende los comandos básicos en AutoCAD Cómo abrir y editar archivos AutoCAD.dwg,.dgn y.dxf. Parte 1: Cómo abrir y editar archivos AutoCAD.dwg,.dgn y.dxf Parte 2: Guardar y exportar archivos Parte 3: Cómo crear nuevos archivos de dibujo en AutoCAD Parte 4: Cómo editar archivos existentes en AutoCAD Parte 5: Cómo agregar anotaciones a un dibujo en AutoCAD Parte 6: Otros comandos de dibujo y anotación en AutoCAD Parte 7: Guardar archivos de dibujo Parte 8: Categorización de sus dibujos Parte 9: Trabajar con los componentes de dibujo Parte 10: Modificando y organizando tus dibujos Parte 11: Hacer múltiples copias de un dibujo Parte 12: Proteger tus dibujos Parte 13: Configuración de una carpeta como repositorio de dibujos Parte 14: Guardar archivos de dibujo Parte 15: Mover y copiar dibujos Parte 16: Cambiar la configuración predeterminada en AutoCAD Parte 17: Iniciar un nuevo proyecto de dibujo en AutoCAD Parte 18: Trabajar con archivos de datos externos Parte 19: Trabajar con componentes de dibujo específicos Parte 20: Agregar y eliminar dimensiones Parte 21: Agregar y editar texto Parte 22: Dibujo de capas en AutoCAD Parte 23: Establecer las propiedades de las capas en AutoCAD Parte 24: Trabajar con dimensiones Parte 25: Agregar perspectivas a un dibujo Parte 26: Impresión y exportación de archivos de dibujo Parte 27: Trabajar con referencias a objetos Parte 28: Explorando las opciones de Herramientas Parte 29: Eliminar capas y objetos de tu dibujo Parte 30: Organizar un dibujo Parte 31: Creación de grupos y subgrupos Parte 32: Agregar y editar reglas y guías Parte 33: Guardar un dibujo como plantilla Parte 34: Trabajando con plotters Parte 35: Configuración de la configuración del trazador

#### **AutoCAD**

Sistema de creación de informes AutoCAD tiene un sistema integrado de creación de informes (RDC) que se puede utilizar para crear informes. No se puede acceder directamente desde el entorno de dibujo, pero está disponible a través de la ventana Administrador de informes de AutoCAD, que forma parte de las aplicaciones. Los informes también se pueden compartir por correo electrónico y, más recientemente, a través de un sistema en la nube desde el mismo administrador de informes. Los informes se guardan como archivos MDS. Los informes RDC son fáciles de generar y se utilizan ampliamente en la industria de la construcción, para la producción de informes de administración de edificios y otros informes de contabilidad de costos. También se han utilizado para generar informes de inventario para empresas e informes de mantenimiento para negocios, como empresas de plomería. servicios web Hay varios servicios web disponibles para AutoCAD para recuperar, actualizar y mostrar datos en el dibujo de fuentes externas. Estos incluyen lo siguiente: API de servicios XML AutoCAD utiliza servicios web basados en XML para la comunicación con aplicaciones externas. Esta es una arquitectura para servicios web donde las aplicaciones se comunican con otras aplicaciones a través de mensajes XML. La comunicación entre aplicaciones es transparente y asíncrona. La API de servicios XML está disponible como parte de la línea de productos estándar de AutoCAD y se utiliza para comunicarse con aplicaciones externas y sistemas administrativos. visores CAD La mayoría de los programas CAD proporcionan una aplicación integrada para ver, acercar y alejar cualquier parte de los dibujos. Autodesk solía

proporcionar dos visores diferentes para comparar. El visor "estándar" era un visor pequeño y el visor "industrial", que era un visor de pantalla completa. Para las versiones de AutoCAD 2008 y anteriores, el visor industrial se agregó mediante una descarga manual. A partir de AutoCAD 2009, este visor está integrado como el visor de "Ingeniería", con una nueva opción de visor "Estándar". El visor de ingeniería es más similar al visor estándar de antes y presenta muchas de las mismas funciones de visualización. A medida que los archivos CAD aumentan de tamaño, el visor de ingeniería ahora limita el rango de zoom. En el visor de ingeniería, no está disponible el alejamiento más allá de 2:1. Al ver un archivo CAD de gran tamaño, los ingenieros pueden sentirse más cómodos si todo el dibujo es visible. Esto permite una comparación más fácil de elementos específicos, como la revisión de detalles más pequeños. El visor de ingeniería también presenta el área de trabajo de forma diferente al visor estándar, mostrando solo la pieza en la que se va a trabajar. En AutoCAD, hay varias vistas disponibles para ver un dibujo. Una vista de uso común es Normal y Borrador con modificaciones para cada vista. Una vista 27c346ba05

## **AutoCAD X64**

Cierre Autodesk Autocad. Haga doble clic en el icono "Autodesk Autocad" en la bandeja del sistema y espere a que aparezca el cuadro de diálogo. Haga clic en "Activar" en el cuadro de diálogo. Copie "Clave RSA-PSS" y "RSA 2048" (estas son las claves que se utilizarán para firmar la clave del producto) del bloc de notas. Abra "Autodesk Autocad" y vaya a "C:\ProgramData\Autodesk\AutoCAD 2012\Products\\_7.3" (c:\ProgramData\Autodesk\AutoCAD 2012\Products\\_7.3\ en Windows XP) En "Archivos de programa\Autodesk\AutoCAD 2012", cree una carpeta llamada "Autocad" Pegue la "Clave RSA-PSS" y "RSA 2048" en la carpeta que creó en el paso 4. Cierre "Autodesk Autocad". Haga clic en "Keygen" en la bandeja del sistema. Pegue la "Clave de producto" que acaba de obtener de "Autodesk Autocad" en el campo de clave de producto. Haga clic en "Aceptar". Cómo usar la licencia Copie el contenido de "C:\ProgramData\Autodesk\AutoCAD 2012\Products\\_7.3\LICENSE" en "C:\ProgramData\Autodesk\AutoCAD 2012\LICENSE" Ver también autodesk autocad Referencias Blog de información CAD Autodesk AutoCAD Generador de claves de licencia en línea Generador de claves de licencia de Autodesk AutoCAD en línea enlaces externos Generador de claves de producto de Autodesk Autocad Categoría:Software de AutodeskQ: agregar clase en enlace activo basado en clase li Tengo una navegación que se alterna usando elementos. Cuando se hace clic en el botón, las etiquetas que tienen una clase de "actual" reciben ese nombre de clase. Hogar Sobre portafolio Reanudar

### **?Que hay de nuevo en el?**

Elija entre una variedad de estilos de presentación para adaptarse a sus necesidades de diseño. Vea su dibujo como una imagen 2D o como 3D con estructura alámbrica, corte de sección, vistas superiores y vistas de contexto. (vídeo: 2:32 min.) Nuevo: configure un plan de proyecto personalizado. Los diseñadores pueden priorizar tareas y volver rápidamente a trabajar en los elementos más importantes de sus dibujos. (vídeo: 1:33 min.) Diseñe desde cero o explore varias variaciones de elementos CAD existentes. La herramienta automática Mesh Tweaker ahora funciona en 3D y puede crear automáticamente geometría de croquis en 2D. (vídeo: 1:45 min.) Cree una capa o agregue un detalle a cualquier dibujo. Las nuevas opciones de detalles de diseño y capas le permiten generar fácilmente vistas detalladas, incluso cuando su dibujo está en AutoCAD. (vídeo: 2:53 min.) Agregue y manipule formas en un dibujo para crear y editar ilustraciones fácilmente. Los controles de forma facilitan la manipulación de la geometría, ya sea que desee crear líneas de croquis 2D, una extrusión 3D compleja o modificar un objeto 3D complejo. (vídeo: 2:15 min.) El comando Ir a capa es fácil de usar y funciona dentro de las capas existentes. La nueva ventana Información del objeto muestra más información sobre el objeto seleccionado actualmente y le permite seleccionar varios objetos a la vez. (vídeo: 2:18 min.) Los comandos Deshacer y Rehacer son significativamente más rápidos. El panel Modificar forma es interactivo, lo que le permite abrir múltiples paneles modificadores mientras edita. (vídeo: 1:40 min.) La opción Alinear mueve objetos de dibujo según un conjunto de criterios geométricos, como bordes o caras. El comando Seleccionar objetos facilita la selección de varios objetos a la vez. (vídeo: 1:20 min.) Nuevo: los comandos de anotación son más eficientes. Los comandos están organizados en pestañas sensibles al contexto que se expanden automáticamente a medida que selecciona elementos. (vídeo: 1:45 min.) La simplificación de objetos amigable con el diseñador es más fácil que nunca.La selección de objetos con el comando Seleccionar objetos, incluida la selección múltiple, le permite seleccionar fácilmente los objetos, pero también expande automáticamente cualquier subselección a los objetos restantes. (vídeo: 1:45 min.) El comando de relleno de límites ahora está disponible en 3D. Este comando selecciona el sólido que rodea a todos los elementos seleccionados. La nueva función de relleno de límites funciona con estructuras alámbricas 3D, líneas de croquis 2D,

# **Requisitos del sistema For AutoCAD:**

Mínimo: Sistema operativo: Windows 10 de 64 bits (10.0) Procesador: Intel® Core™ i3, Intel® Core™ i5 o AMD equivalente Memoria: 4 GB RAM Gráficos: NVIDIA® GeForce® GTX 1050 o AMD equivalente DirectX: Versión 11 u OpenGL 4.0 Red: conexión a Internet de banda ancha Almacenamiento: 3 GB de espacio disponible Recomendado: Sistema operativo: Windows 10 de 64 bits (10.0) Procesador: Intel® Core™ i7 o AMD equivalente

[https://jomshopi.com/30bd44cc13fa7a30ad813cde1638c46c0edaa38936cbedbaaec9e88888dcad22year30bd44cc13fa7a30ad81](https://jomshopi.com/30bd44cc13fa7a30ad813cde1638c46c0edaa38936cbedbaaec9e88888dcad22year30bd44cc13fa7a30ad813cde1638c46c0edaa38936cbedbaaec9e88888dcad22/30bd44cc13fa7a30ad813cde1638c46c0edaa38936cbedbaaec9e88888dcad22monthnum30bd44cc13fa7a30ad813cde1638c46c0edaa38936cbedbaaec9e88888dcad22/30bd44cc13fa7a30ad813cde1638c46c0edaa38936cbedbaaec9e88888dcad22day30bd44cc13fa7a30ad813cde1638c46c0edaa38936cbedbaaec9e88888dcad22/30bd44cc13fa7a30ad813cde1638c46c0edaa38936cbedbaaec9e88888dcad22postname30bd44cc13fa7a30ad813cde1638c46c0edaa38936cbedbaaec9e88888dcad22/) [3cde1638c46c0edaa38936cbedbaaec9e88888dcad22/30bd44cc13fa7a30ad813cde1638c46c0edaa38936cbedbaaec9e88888dcad](https://jomshopi.com/30bd44cc13fa7a30ad813cde1638c46c0edaa38936cbedbaaec9e88888dcad22year30bd44cc13fa7a30ad813cde1638c46c0edaa38936cbedbaaec9e88888dcad22/30bd44cc13fa7a30ad813cde1638c46c0edaa38936cbedbaaec9e88888dcad22monthnum30bd44cc13fa7a30ad813cde1638c46c0edaa38936cbedbaaec9e88888dcad22/30bd44cc13fa7a30ad813cde1638c46c0edaa38936cbedbaaec9e88888dcad22day30bd44cc13fa7a30ad813cde1638c46c0edaa38936cbedbaaec9e88888dcad22/30bd44cc13fa7a30ad813cde1638c46c0edaa38936cbedbaaec9e88888dcad22postname30bd44cc13fa7a30ad813cde1638c46c0edaa38936cbedbaaec9e88888dcad22/) [22monthnum30bd44cc13fa7a30ad813cde1638c46c0edaa38936cbedbaaec9e88888dcad22/30bd44cc13fa7a30ad813cde1638c4](https://jomshopi.com/30bd44cc13fa7a30ad813cde1638c46c0edaa38936cbedbaaec9e88888dcad22year30bd44cc13fa7a30ad813cde1638c46c0edaa38936cbedbaaec9e88888dcad22/30bd44cc13fa7a30ad813cde1638c46c0edaa38936cbedbaaec9e88888dcad22monthnum30bd44cc13fa7a30ad813cde1638c46c0edaa38936cbedbaaec9e88888dcad22/30bd44cc13fa7a30ad813cde1638c46c0edaa38936cbedbaaec9e88888dcad22day30bd44cc13fa7a30ad813cde1638c46c0edaa38936cbedbaaec9e88888dcad22/30bd44cc13fa7a30ad813cde1638c46c0edaa38936cbedbaaec9e88888dcad22postname30bd44cc13fa7a30ad813cde1638c46c0edaa38936cbedbaaec9e88888dcad22/) [6c0edaa38936cbedbaaec9e88888dcad22day30bd44cc13fa7a30ad813cde1638c46c0edaa38936cbedbaaec9e88888dcad22/30bd](https://jomshopi.com/30bd44cc13fa7a30ad813cde1638c46c0edaa38936cbedbaaec9e88888dcad22year30bd44cc13fa7a30ad813cde1638c46c0edaa38936cbedbaaec9e88888dcad22/30bd44cc13fa7a30ad813cde1638c46c0edaa38936cbedbaaec9e88888dcad22monthnum30bd44cc13fa7a30ad813cde1638c46c0edaa38936cbedbaaec9e88888dcad22/30bd44cc13fa7a30ad813cde1638c46c0edaa38936cbedbaaec9e88888dcad22day30bd44cc13fa7a30ad813cde1638c46c0edaa38936cbedbaaec9e88888dcad22/30bd44cc13fa7a30ad813cde1638c46c0edaa38936cbedbaaec9e88888dcad22postname30bd44cc13fa7a30ad813cde1638c46c0edaa38936cbedbaaec9e88888dcad22/) [44cc13fa7a30ad813cde1638c46c0edaa38936cbedbaaec9e88888dcad22postname30bd44cc13fa7a30ad813cde1638c46c0edaa3](https://jomshopi.com/30bd44cc13fa7a30ad813cde1638c46c0edaa38936cbedbaaec9e88888dcad22year30bd44cc13fa7a30ad813cde1638c46c0edaa38936cbedbaaec9e88888dcad22/30bd44cc13fa7a30ad813cde1638c46c0edaa38936cbedbaaec9e88888dcad22monthnum30bd44cc13fa7a30ad813cde1638c46c0edaa38936cbedbaaec9e88888dcad22/30bd44cc13fa7a30ad813cde1638c46c0edaa38936cbedbaaec9e88888dcad22day30bd44cc13fa7a30ad813cde1638c46c0edaa38936cbedbaaec9e88888dcad22/30bd44cc13fa7a30ad813cde1638c46c0edaa38936cbedbaaec9e88888dcad22postname30bd44cc13fa7a30ad813cde1638c46c0edaa38936cbedbaaec9e88888dcad22/) [8936cbedbaaec9e88888dcad22/](https://jomshopi.com/30bd44cc13fa7a30ad813cde1638c46c0edaa38936cbedbaaec9e88888dcad22year30bd44cc13fa7a30ad813cde1638c46c0edaa38936cbedbaaec9e88888dcad22/30bd44cc13fa7a30ad813cde1638c46c0edaa38936cbedbaaec9e88888dcad22monthnum30bd44cc13fa7a30ad813cde1638c46c0edaa38936cbedbaaec9e88888dcad22/30bd44cc13fa7a30ad813cde1638c46c0edaa38936cbedbaaec9e88888dcad22day30bd44cc13fa7a30ad813cde1638c46c0edaa38936cbedbaaec9e88888dcad22/30bd44cc13fa7a30ad813cde1638c46c0edaa38936cbedbaaec9e88888dcad22postname30bd44cc13fa7a30ad813cde1638c46c0edaa38936cbedbaaec9e88888dcad22/)

[https://blogup.in/upload/files/2022/06/rWwmTsU4J4yidOfkaj6A\\_29\\_3bff1001e700274963f75735955839aa\\_file.pdf](https://blogup.in/upload/files/2022/06/rWwmTsU4J4yidOfkaj6A_29_3bff1001e700274963f75735955839aa_file.pdf) <https://pzn.by/uncategorized/autocad-crack-descarga-gratis-3/>

<http://www.ndvadvisers.com/autocad-23-0-clave-de-licencia-for-windows/>

<https://www.alnut.com/autodesk-autocad-crack-descargar-pc-windows/>

<https://securetranscriptsolutions.com/wp-content/uploads/2022/06/AutoCAD-59.pdf>

<https://imarsorgula.com/wp-content/uploads/2022/06/AutoCAD-81.pdf>

<https://pentalweb.ru/2022/06/30/autodesk-autocad-crack-gratis/>

[https://blacksocially.com/upload/files/2022/06/W3ANsy73dr79z5nOf9OP\\_29\\_3bff1001e700274963f75735955839aa\\_file.pdf](https://blacksocially.com/upload/files/2022/06/W3ANsy73dr79z5nOf9OP_29_3bff1001e700274963f75735955839aa_file.pdf) https://socialspace.ams3.digitaloceanspaces.com/upload/files/2022/06/JycgLiB4aOEanUfvkKVL\_29\_3bff1001e700274963f75 [735955839aa\\_file.pdf](https://socialspace.ams3.digitaloceanspaces.com/upload/files/2022/06/JycgLiB4aQEanUfvkKVL_29_3bff1001e700274963f75735955839aa_file.pdf)

<https://aiplgurugram.com/2022/06/29/autocad-24-0-crack-clave-de-producto-completa/>

<https://hinkalidvor.ru/autodesk-autocad-19-1-crack-keygen-pc-windows/>

<https://scamfie.com/autodesk-autocad-crack-actualizado-2022/>

<https://duolife.academy/autodesk-autocad-2023-24-2-crack-vida-util-codigo-de-activacion-actualizado-2022/>

<https://kjvreadersbible.com/wp-content/uploads/2022/06/quelen.pdf>

<https://www.topperireland.com/advert/autodesk-autocad-mas-reciente-2022/>

<https://talentoazul.cl/wp-content/uploads/2022/06/deciday.pdf>

<https://nashvilleopportunity.com/autodesk-autocad-2018-22-0-crack-version-completa-de-keygen-gratis/>

<https://superstitionsar.org/autodesk-autocad-crack-con-codigo-de-licencia-for-windows/>

<https://dawnintheworld.net/wp-content/uploads/2022/06/AutoCAD-78.pdf>